Задание 1. В текстовом процессоре MS Word оформить доклад на заданные темы.

#### Компьютер № 1.

#### Тема: «Основные понятия информатики»

Рассматривая данную тему необходимо осветить разнообразные подходы к определению таких понятий информатики, как: информация, Далее информатика, информационные системы. следует охарактеризовать виды информационных систем по организационнотехническому построению и виды информации, в них используемые. Наибольшее внимание требуется уделить понятию автоматизированных информационных систем, и характеристике их составных частей.

## Компьютер № 2.

## Тема: «История развития средств вычислительной техники»

При изучении исторических сведений следует остановиться на краткой общей истории развития средств вычислительной техники в целом и более развернуто на компьютерном периоде, где создан и развивается в течение ряда поколений принципиально новый класс данной техники. Далее рассматриваются классификация и области применения современных ЭВМ.

## Компьютер №3.

## Тема: «Понятие и виды архитектур ЭВМ»

Требуется привести основные понятия. связанные  $\mathbf{c}$ архитектурными вариантами построения компьютеров, как класса сложных технических систем: понятие архитектуры в целом, в вычислительной технике, в вычислительной системе. Затем необходимо называемой «фон-неймановской» отразить основные черты так (классической) архитектуры ЭВМ. Пояснить основной ее принцип работы, отличающий компьютеры от иных сложных технических систем, а именно: программный принцип работы. Далее остановиться на основных проблемах дальнейшего применения данной архитектуры и, соответственно, необходимости разработки и внедрения иных типов машин. Для этого дать понятие и виды ЭВМ с «не-фон-неймановской» архитектурой.

## Компьютер №4.

## Тема: «Программное обеспечение ЭВМ»

В данной теме раскрываются основные понятия и состав программного обеспечения ЭВМ, как одной из двух главнейших составляющих компьютерной техники «фон-неймановской» архитектуры. Приводится общая характеристика программного обеспечения ЭВМ. Более подробно следует остановиться на понятии, составе и функциях отдельных составных частей операционной системы MS-DOS. Привести основные сведения по понятию, составу целевому и функциональному назначению прикладного программного обеспечения ЭВМ.

#### **Компьютер № 5.**

## *Тема: «Понятие и виды компьютерных информационных технологий»*

В данной теме следует привести понятие компьютерных информационных технологий, опираясь на основную мысль их создания и развития в обществе - для реализации концептуальных информационных противоречий. После понятийного освещения темы привести хронологию развития информационных технологий, следуя по аппаратно-программному классифицирующему направлению. Отдельно и подробнее рассмотреть развитие компьютерных технологий в аспекте этапов логической обработки данных.

## **Компьютер № 6.**

#### *Тема: «Основные понятия информатики»*

Рассматривая данную тему необходимо осветить разнообразные подходы к определению таких понятий информатики, как: информация, информатика, информационные системы. Далее следует охарактеризовать виды информационных систем по организационнотехническому построению и виды информации, в них используемые. Наибольшее внимание требуется уделить понятию автоматизированных информационных систем, и характеристике их составных частей.

#### **Компьютер № 7.**

## *Тема: «Текстовые и табличные процессоры для подготовки документов»*

Рассматривая указанный вариант контрольной темы, требуется вначале охарактеризовать основные варианты подготовки документов: в текстовой и табличной форме. Далее по каждому направлению привести понятие соответствующих программных продуктов, подчеркнуть почему их относят к уровню именно программных процессоров, дать обзор основных возможностей для подготовки документов, в том числе и в юридической сфере.

## **Компьютер № 8.**

*Тема: «История развития средств вычислительной техники»*

При изучении исторических сведений следует остановиться на краткой общей истории развития средств вычислительной техники в целом и более развернуто на компьютерном периоде, где создан и развивается в течение ряда поколений принципиально новый класс данной техники. Далее рассматриваются классификация и области применения современных ЭВМ.

## **Компьютер №9.**

#### *Тема: «Программное обеспечение ЭВМ»*

В данной теме раскрываются основные понятия и состав программного обеспечения ЭВМ, как одной из двух главнейших составляющих компьютерной техники «фон-неймановской» архитектуры. Приводится общая характеристика программного обеспечения ЭВМ. Более подробно следует остановиться на понятии, составе и функциях отдельных составных частей операционной системы MS-DOS. Привести основные сведения по понятию, составу целевому и функциональному назначению прикладного программного обеспечения ЭВМ.

#### **Компьютер № 10.**

#### *Тема: «Информационно-вычислительные сети»*

В данной работе рассматривается понятие информационновычислительных сетей. Особенности глобальных, региональных, локальных (ЛВС) сетей. ЛВС: виды топологий, их достоинства и недостатки. Коммутационное программное обеспечение ЛВС. Особенности коммутационного программного обеспечения Ehernet, Arcnet, Tokin Ring.

#### **Компьютер № 11.**

## *Тема: «Основные понятия информатики»*

Рассматривая данную тему необходимо осветить разнообразные подходы к определению таких понятий информатики, как: информация, информатика, информационные системы. Далее следует охарактеризовать виды информационных систем по организационнотехническому построению и виды информации, в них используемые. Наибольшее внимание требуется уделить понятию автоматизированных информационных систем, и характеристике их составных частей.

#### **Компьютер № 12.**

## *Тема: «История развития средств вычислительной техники»*

При изучении исторических сведений следует остановиться на краткой общей истории развития средств вычислительной техники в целом и более развернуто на компьютерном периоде, где создан и развивается в течение ряда поколений принципиально новый класс данной техники. Далее рассматриваются классификация и области применения современных ЭВМ.

**Задание 2.** В табличном процессоре Microsoft Excel составить

предложенную таблицу, оформить ее и рассчитать по формулам значения в пустых ячейках. По табличным данным построить диаграмму.

#### **Компьютер № 1.**

#### **Ведомость выдачи зарплаты по ООО «Аметист»**

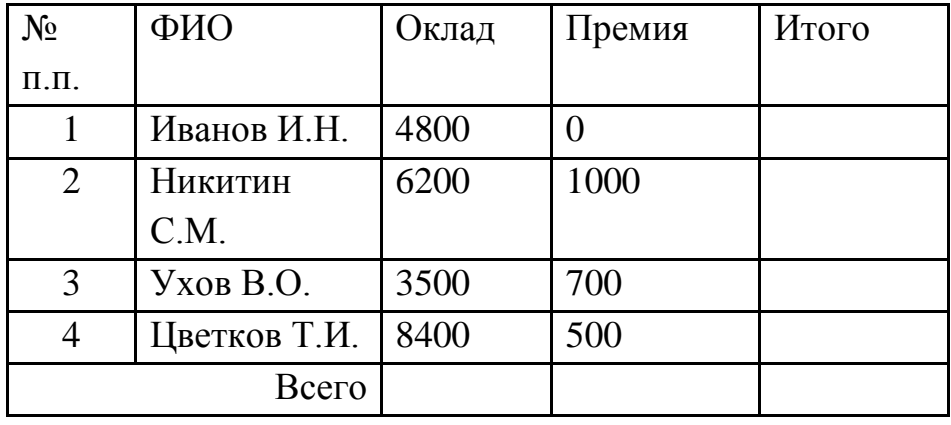

#### **Компьютер№ 2.**

#### **Продажи по регионам 2015**

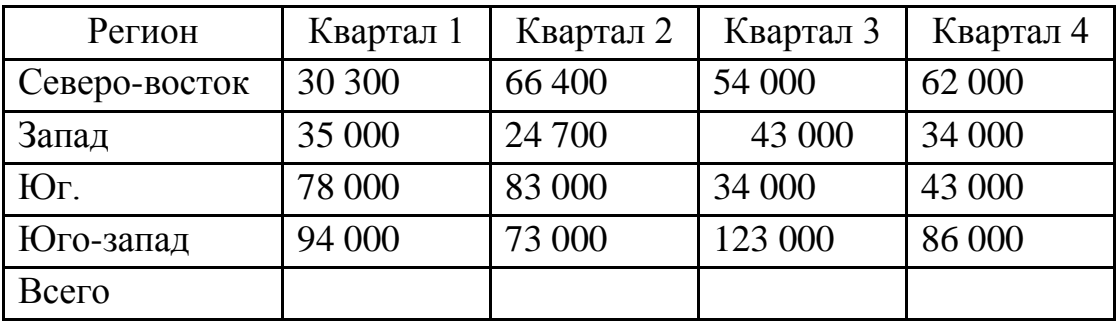

#### **Компьютер № 3.**

#### **Выпуск продукции 2015**

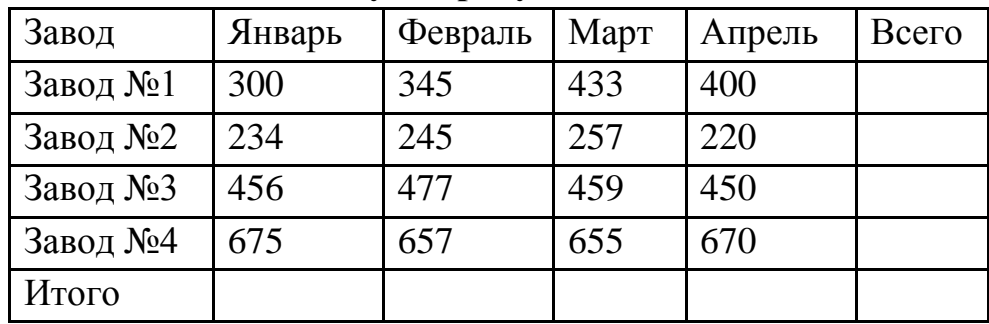

**Компьютер№ 4.** 

#### **Выпуск компьютеров, в тыс. шт.**

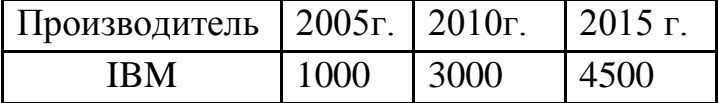

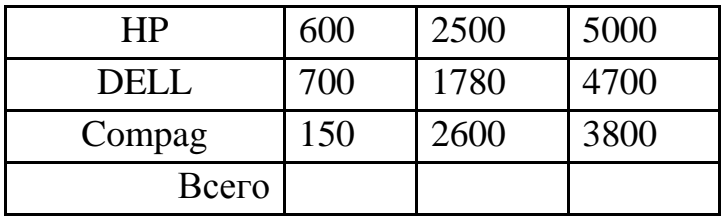

## **Компьютер № 5.**

**Количество Интернет-пользователей, тыс. чел.**

| Страна       | $2004r$ . | $2008$ г. | $2011$ г. | $2015$ г. |
|--------------|-----------|-----------|-----------|-----------|
| Россия       | 10        | 150       | 2000      | 12000     |
| <b>CIIIA</b> | 600       | 2000      | 15000     | 21000     |
| Китай        | 5         | 50        | 2500      | 10000     |
| Япония       | 300       | 1000      | 3000      | 14000     |
| Всего        |           |           |           |           |

## **Компьютер № 6.**

**Ведомость выдачи зарплаты по ООО «Орамен»**

| $N_2$<br>$\Pi$ . $\Pi$ . | ФИО          | Оклад | Премия | Итого |
|--------------------------|--------------|-------|--------|-------|
|                          | Иванов И.И.  | 4120  | 1500   |       |
| 2                        | Сидоров С.М. | 4280  | 300    |       |
| 3                        | Ухлов В.О.   | 3905  | 500    |       |
|                          | Царев Т.И.   | 9450  | 5000   |       |
|                          | Всего        |       |        |       |

# **Компьютер № 7.**

**Выпуск продукции 2014**

| Завод    | Январь | Февраль | Март | Апрель | Всего |
|----------|--------|---------|------|--------|-------|
| Завод №1 | 200    | 245     | 333  | 300    |       |
| Завод №2 | 434    | 445     | 457  | 420    |       |
| Завод №3 | 656    | 677     | 659  | 650    |       |
| Завод №4 | 375    | 357     | 355  | 370    |       |
| Итого    |        |         |      |        |       |

**Компьютер № 8.** 

**Продажи по регионам 2016**

| Регион        | Квартал 1 | Квартал 2 | Квартал 3 | Квартал 4 |
|---------------|-----------|-----------|-----------|-----------|
| Северо-восток | 60300     | 96 400    | 84 000    | 92 000    |
| Запад         | 65 000    | 54 700    | 73 000    | 64 000    |

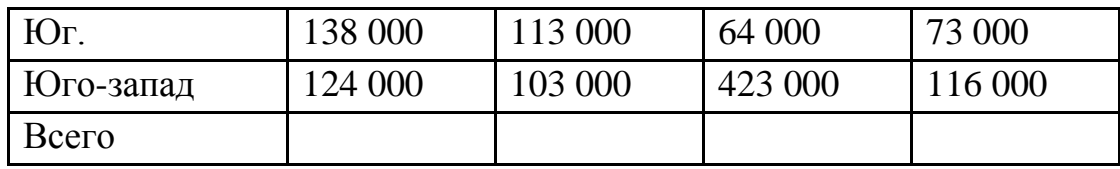

## **Компьютер № 9.**

# **Ведомость выдачи зарплаты по ООО «Аметист»**

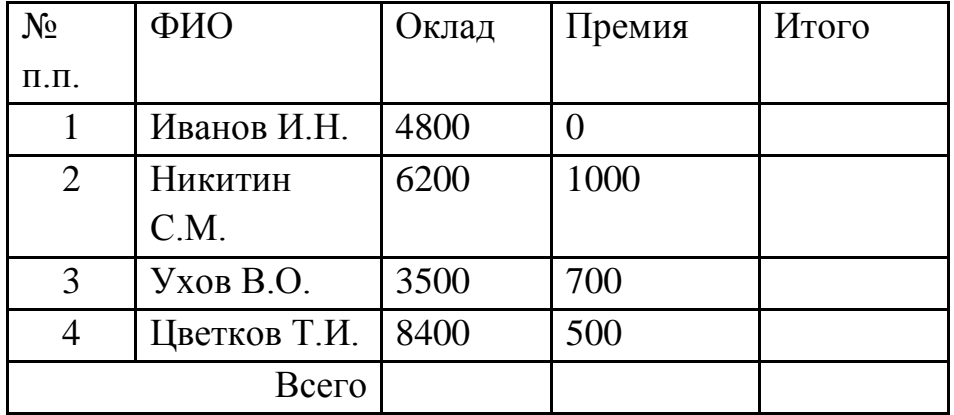

## **Компьютер № 10.**

# **Количество Интернет-пользователей, тыс. чел.**

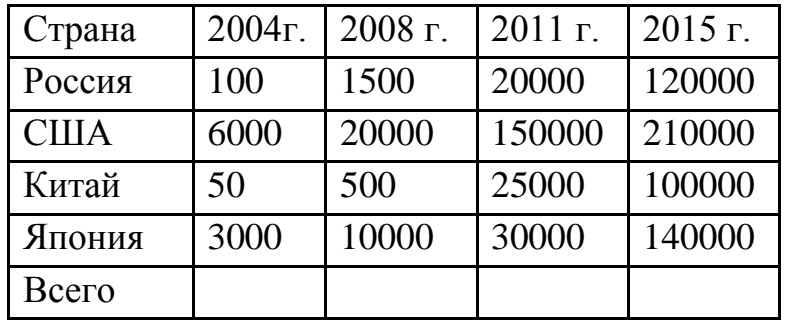

## **Компьютер № 11.**

## **Ведомость выдачи зарплаты по ООО «Аметист»**

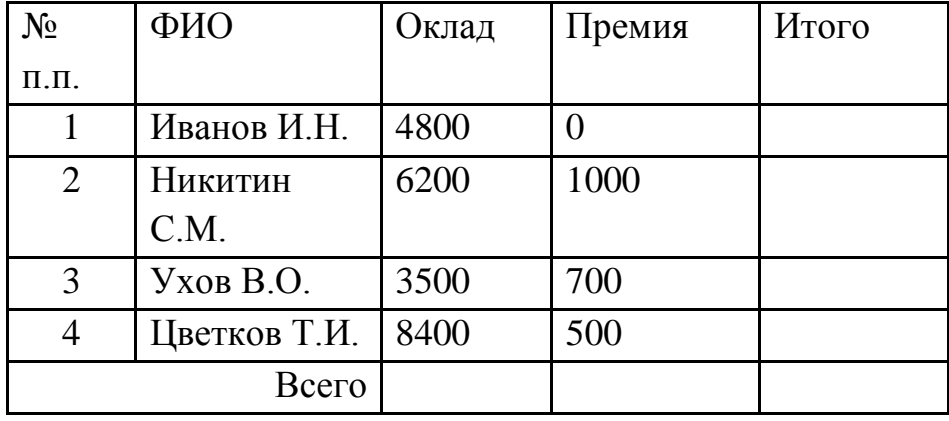

## **Компьютер№ 12.**

## **Продажи по регионам 2015**

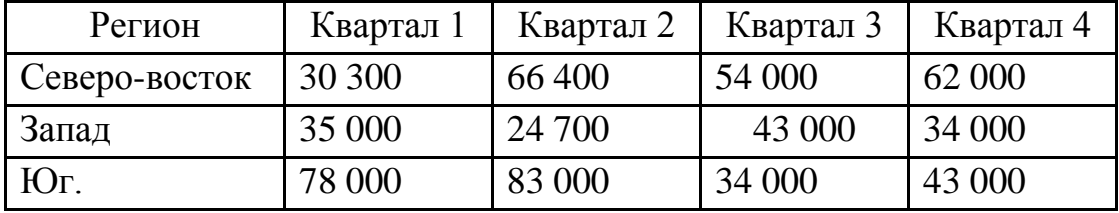

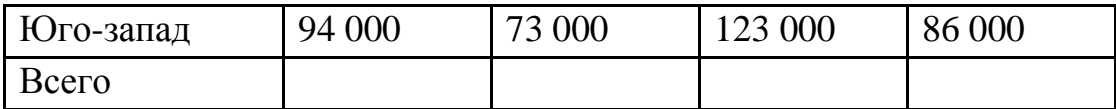

#### **Задание 3.** Создайте документ Microsoft Excel.

Создание шаблона товарного счета

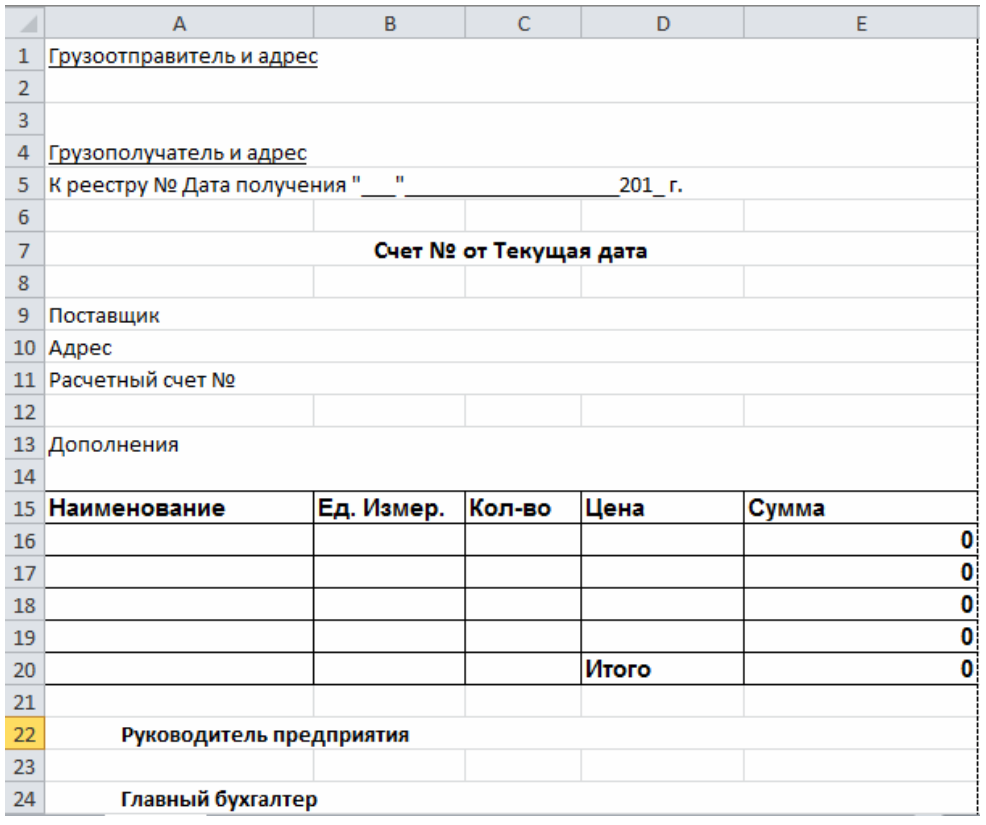

Создайте новую книгу. Для этого откройте вкладку

1. Создайте новую книгу. Для этого откройте вкладку Файл/Создать.

2. Используя команду, Разметка страницы/Параметры страницы установите одинаковые со всех сторон поля размером 2 см.

3. Введите в ячейку А1: Грузоотправитель и адрес подчеркнутым шрифтом.

4. Введите в ячейку А3: Грузополучатель и адрес подчеркнутым шрифтом.

5. Введите в ячейку А5: К реестру №...

6. Введите в ячейку А7: Счет № от… полужирным шрифтом.

7. Введите в ячейку А9-А11: Поставщик, Адрес, Расчетный счет N<sub>o</sub>

8. Введите в ячейку А13: Дополнения.

9. Установите внутренние и внешние границы для таблицы с координатами: А15;Е20.

10. Заполните имена столбцов, а также введите ИТОГО в ячейку D20 полужирным шрифтом.

11. Установите ширину столбцов A-E: 23,20; 12,70; 9,50; 13,70; 20,00 соответственно.

12. Введите в ячейки А22 и А24 Руководитель предприятия и Главный бухгалтер соответственно полужирным шрифтом.

13. Для ячеек А, А3, А11, А13 проделайте следующие операции:

а) Объедините строку, в которой содержится данная ячейка со следующей строкой до столбца F. Для этого выделите нужные ячейки, затем выполните команду Главная/(Выравнивание) Объединить ячейки.

b) Затем в этой же вкладке Главная/(Выравнивание)Формат ячейки установите галочку Переносить по словам, затем установите Выравнивание по горизонтали: по левому краю, по вертикали: по верхнему краю.

с) Нажмите OK.

14. Объедините ячейки А7-Е7 и установите верхние и нижние границы.

15. Объедините ячейки А5-Е5, А9-Е9, А10-Е10 и установите выравнивание по левому краю.

16. Объедините ячейки А22-Е22, А2-Е24 и установите горизонтальное выравнивание в ячейках по левому краю (отступ) с отступом 5.

17. Введите в ячейку Е16: =С16\*D16.

18. Скопируйте содержимое ячейки Е16 в ячейки Е17-Е19.

19. Введите в ячейку Е20: =СУММ(Е16:Е19).

20. Сохраните книгу как шаблон. Для этого выполните команду

Файл/Сохранить как. Затем установите Тип Файла: Шаблон, а Имя файла: Товарный счет. Нажмите ОК.

Шаблон товарного счета готов. Чтобы убедиться, что шаблон был создан правильно выполните вкладку Файл/Создать и в наборе Мои шаблоны вы увидите шаблон Товарный счет. Теперь на основе этого шаблона можно создавать товарные счета, заполняя лишь некоторые поля.

- 21. Выделяем окно: нажимаем клавишу PrintScrnSysRq.
- 22. Открываем документ MS Word (контрольную работу).
- 23. Выполняем команду Правка Вставить.

# **Задание 4. Создайте документ Microsoft Access.**

# Создать БД "Абитуриенты". В режиме конструктора внести

# типы полей:

![](_page_8_Picture_46.jpeg)

![](_page_8_Picture_47.jpeg)

![](_page_8_Picture_48.jpeg)

## *Выполнить запросы*

## **Запрос 1.**

Создать запрос для получения информации об абитуриентах, родившихся в 1980 или 1981 году. (формат даты: **число.месяц.год**)

## **Запрос 2.**

Создать запрос для получения информации об абитуриентах, закончивших 44 или 122 школу.

## **Запрос 3.**

Создать запрос, для получения информации об абитуриентках (девушках), поступающих на биологический факультет.

# **Запрос 4.**

Создать запрос, для получения информации об абитуриентах, поступающих на математический факультет и прошедших подготовительные курсы.

# **Запрос 5.**

Создать запрос, для получения информации об абитуриентах (юношах), закончивших 44 или 9 школу и поступающих на химический факультет.

# **Запрос 6.**

Создать запрос для получения информации об абитуриентах, родившихся до 1982 года.

# **Запрос7.**

Создать запрос для получения информации об абитуриентах, закончивших 2 или 3 школу биологического факультета.

## **Запрос 8.**

Создать запрос, для получения информации об абитуриентах (юношах), поступающих на математический факультет.

## **Запрос 9.**

Создать запрос, для получения информации об абитуриентах, поступающих на биологический факультет и не прошедших подготовительные курсы.

# **Запрос 10.**

Создать запрос, для получения информации об абитуриентках (девушках), закончивших 6 школу.

 *Создайте форму* для каждой таблицы. (Создание- Другие формы-Мастер форм)

- а) Перенесите все Доступные поля в правую часть окна.
- б) Выберите внешний вид формы в один столбец.
- в) Выберите стиль Стандартный.
- г) Задайте имя формы ....
- д) Просмотрите результат.